# Campus Browsing for Events, Facilities & Space

# A Login is not required for the browsing function. However, in order to request rooms and facilities you must Log in using a valid STAR ID.

- 1. Once you place the curser on top of "**Browse**", you will be given four options.
  - <u>Browse Events</u>: Use to locate specific events & classes on campus.
  - <u>Browse Facilities</u>: Use to look up details about a particular room.
  - <u>Browse for Space</u>\*: can be used to see when a room is opened to request.
  - <u>Locate Group</u>: Use to locate any current activities by a group or class Schedule for the present day. (RSO, Departments, etc...)

\*To browse spaces anywhere on campus, click on "Browse for Space" for Event Scheduling. Academic Scheduling also has browsing sub-menus under "Browse for Space".

| Winnesota State University, Mankato                                                                                                    |
|----------------------------------------------------------------------------------------------------|
| Schedule Clarity Academic and Event Scheduling                                                                                                    |
| Browce 👸 My Account Welcome Guest                                                                                                    |
| Browse Events                                                                                                    |
| Browse Facilities                                                                                                    |
| Locate Group to the online Academic and Event Scheduling System at Minnesota<br>State University, Mankato.                                                           |
| Please log in using your Star ID. If you do not have a Star ID, please create an account using a valid<br>MavMail account.                                           |
| If this page doesn't load up correctly, check to make sure that your browser is up to date. This site is optimized for Internet Explorer 8+ and Firefox 10+.         |
| Please note that event related room reservation is a privilege and not a right.                                                                                      |
| Please click Browse to check if and when a space is available, and Log In to submit an Event request.                                                                |
| Browse Events - can be used to look up specific events (including Classes) on specific dates.                                                                        |
| Browse Facilities - can be used to look up details about a particular room.                                                                                          |
| Browse for Space* - can be used to see when a room is available to request.                                                                                          |
| *To browse spaces anywhere on campus, click on "Browse for Space" for Event Scheduling. Academic Scheduling also has browsing sub-menus under<br>"Browse for Space". |

2. Once you are in the desired browsing menu click on the <u>Filter</u>. This option will allow you to customize your search criteria.

### **Browse for Space**

| vent Management Systems<br>Schedule Clarity                                                                                                   | es                 |       |        |   |      |    | ersit<br>Eve |       |     |     |   | 0      |            |      | Extend the   |
|----------------------------------------------------------------------------------------------------|--------------------|-------|--------|---|------|----|--------------|-------|-----|-----|---|--------|------------|------|--------------|
| Rrowse 🔊 My Account                                                                                                    |                    | AC    | aue    |   | ic a | nu | cve          | IIC 3 | SCI | eut |   | -      | elcome Gu  | Jest | Viewing time |
|                                                                                                    | _                  |       |        |   |      |    |              |       |     |     |   |        |            |      |              |
| Browse                                                                                                    |                    |       |        |   |      |    |              |       |     |     |   |        |            |      |              |
| ▲► Tuesday, July 16, 20                                                                                                    | 13 C               | entra | l Time |   |      |    |              |       |     |     | • | 12 Hot | urs l Filt | er   |              |
|                                                                                                    | Cap                | 7     | 8      | 9 | 10   | 11 | 12 PM        | 1     | 2   | 3   | 4 | 5      | 6          |      | ★ Filter     |
|                                                                                                    |                    |       |        |   |      |    |              |       |     |     |   |        |            |      |              |
| 7700 France(FR) (CT)                                                                                                    |                    | 7     | 8      | 9 | 10   | 11 | 12 PM        | 1     | 2   | 3   | 4 | 5      | 6          | Ε    |              |
|                                                                                                    | 23                 | 7     | 8      | 9 | 10   | 11 | 12 PM        | 1     | 2   | 3   | 4 | 5      | 6          | E    |              |
| 7700 France(FR) (CT)                                                                                                    | 23<br>36           | 7     | 8      | 9 | 10   | 11 | 12 PM        | 1     | 2   | 3   | 4 | 5      | 6          | Ш    |              |
| 7700 France(FR) (CT)<br>0302 Computer Lab                                                                                                    |                    | 7     | 8      | 9 | 10   | 11 | 12 PM        | 1     | 2   | 3   | 4 | 5      | 6          | Ξ    |              |
| 7700 France(FR) (CT)<br>0302 Computer Lab<br>0303 Classroom                                                                                   | 36                 | 7     | 8      | 9 | 10   | 11 | 12 PM        | 1     | 2   | 3   | 4 | 5      | 6          | E    |              |
| 7700 France(FR) (CT)<br>0302 Computer Lab<br>0303 Classroom<br>0304 Classroom                                                                 | 36<br>36<br>8      | 7     | 8      | 9 | 10   | 11 | 12 PM        | 1     | 2   | 3   | 4 | 5      | 6          |      |              |
| 7700 France(FR) (CT)<br>0302 Computer Lab<br>0303 Classroom<br>0304 Classroom<br>0306 Conference Room                                         | 36<br>36<br>8      | 7     | 8      | 9 | 10   | 11 | 12 PM        | 1     | 2   | 3   | 4 | 5      | 6          |      |              |
| 7700 France(FR) (CT)<br>0302 Computer Lab<br>0303 Classroom<br>0304 Classroom<br>0306 Conference Room<br>0307 Conference Room (12) /Teleprese | 36<br>36<br>8<br>6 | 7     | 8      | 9 | 10   | 11 | 12 PM        | 1     | 2   | 3   | 4 | 5      | 6          |      |              |

#### **Browse for Events**

| Winnesota State University, Mankato<br>Academic and Event Scheduling<br>Welcome Guest |                                                   |                                    |                              |                                |               |  |  |
|---------------------------------------------------------------------------------------|---------------------------------------------------|------------------------------------|------------------------------|--------------------------------|---------------|--|--|
| Daily List                                                                            | Weekly List                                       | Monthly List Weekly C              | Calendar Monthly Calendar    | Today   This Week   This Month | <b>Filter</b> |  |  |
| <b>⊲⊳</b> Suno                                                                        | ♦ Sunday, July 14, 2013 - Saturday, July 20, 2013 |                                    |                              |                                |               |  |  |
| By Date                                                                               | By Date By Location By Group                      |                                    |                              |                                |               |  |  |
| START TIME                                                                            | END TIME                                          | TITLE                              | LOCATION                     | GROUP NAME                     |               |  |  |
| 7/14/2013 Sun                                                                         | 48 more Even                                      | ts                                 |                              |                                |               |  |  |
| 12:00 AM CT                                                                           | 11:30 PM                                          | Minnesota Vikings Training<br>Camp | GRO - PRAC1 Practice Field 1 | Minnesota Vikings              |               |  |  |
| 12:00 AM CT                                                                           | 11:30 PM                                          | Minnesota Vikings Training<br>Camp | GRO - PRAC2 Practice Field 2 | Minnesota Vikings              |               |  |  |
| 12:00 AM CT                                                                           | 11:30 PM                                          | Minnesota Vikings Training<br>Camp | GRO - PRAC3 Practice Field 3 | Minnesota Vikings              |               |  |  |

#### **Browse for Facilities**

| Event Management Systems<br>Schedule Clarity | esota State Uni<br>Academic an | versity, Manl<br>d Event Sche |              | lest   |
|----------------------------------------------|--------------------------------|-------------------------------|--------------|--------|
|                                              |                                |                               | welcome ou   | Filter |
| Browse                                       |                                |                               |              | ~1     |
| By Setup Type By Room                        |                                |                               | Filt         | ter    |
|                                              | Setup Types and                | l Capacities                  |              |        |
| ROOM                                         | SETUP TYPE A                   | MIN CAPACITY                  | MAX CAPACITY |        |
| AH - 0001 Classroom                          |                                |                               |              |        |
|                                              | Academic Use Only*             | 0                             | 18           |        |
| AH - 0003 Classroom Laboratory               |                                |                               |              |        |
|                                              | Academic Use Only              | 0                             | 20           |        |
| AH - 0003B Research Laboratory               |                                |                               |              |        |
|                                              | Academic Use Only              | 0                             | 0            | - 1    |
| AH - 0003C Research Laboratory               |                                |                               |              |        |
|                                              | Academic Use Only              | 0                             | 0            | - 11   |
| AH - 0003D Research Laboratory               |                                |                               |              |        |

# **Filter Options**

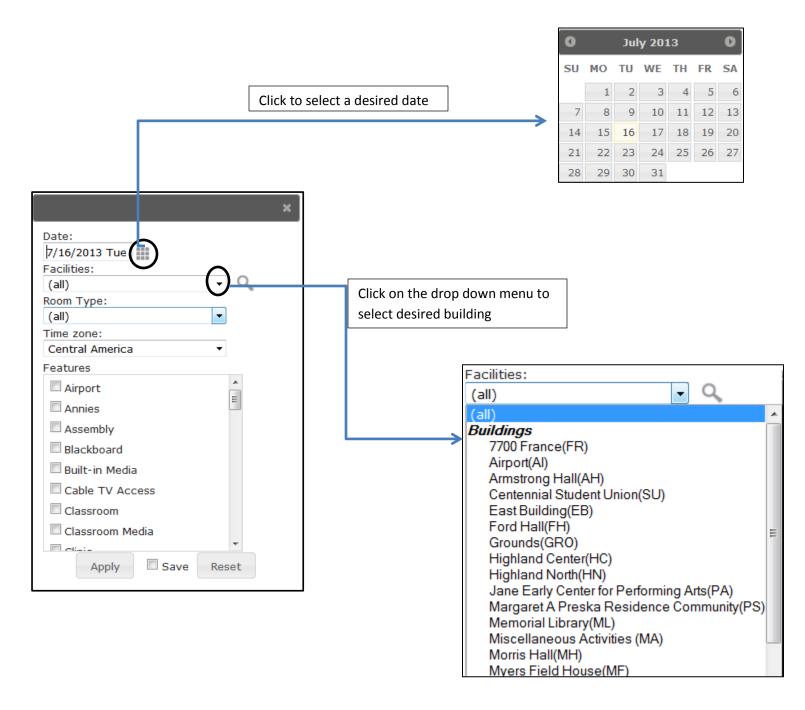

3. Once a desired date and location are selected, click on "apply" to see the results.

**<u>Please note</u>**: Selecting any features are not mandatory. However, it can be used to optimize the search for specific rooms.

## Locate Group

Enter the name of the group and click on the "Locate button". It will display any activities of the present-day. This can be used to locate classes as well.

| Locate                           |                     |      |
|----------------------------------|---------------------|------|
| Group Name: physics Locate       |                     |      |
| Groups m                         | atching your search |      |
| GROUP NAME                       | GROUP TYPE          | CITY |
| Physics and Astronomy Department | Academic            |      |

| Locate                                      |                                     |                     |  |  |  |  |
|---------------------------------------------|-------------------------------------|---------------------|--|--|--|--|
| Group Name: physics                         | Locate                              |                     |  |  |  |  |
| Events for Physics and Astronomy Department |                                     |                     |  |  |  |  |
| TIME                                        | TITLE                               | LOCATION            |  |  |  |  |
| 8:30 AM - 11:20 AM CT                       | PHYS-211-01 Principles of Physics I | TR - C122 Classroom |  |  |  |  |